# **Revisionstext V2050**

## **Updaten des Senders**

Um sicherzustellen, dass die für die neue Version erforderliche Software samt allen Ressourcen-Dateien heruntergeladen und auf dem Sender installiert werden, erfordert die Aktualisierung eines Senders mehrere Schritte.

Alle wichtigen Dateien wie Software/neue Sprachdateien und Hilfedateien können inzwischen auch über die in den Sender integrierte WiFi-Schnittstelle heruntergeladen und installiert werden. Falls jedoch bisher eine Version 2.024 oder älter verwendet wird, werden beim aktuellen Update jedoch zwei Update-Vorgänge für das vollständige Update benötigt. Wegen der aktualisierten Hilfetexte kann das WiFi-Update jedoch einige Stunden dauern. Deshalb empfehlen wir insbesondere in diesem Fall die Verwendung des PC-Programmes "Firmware-Upgrade gr-Studio" wegen dessen schnelleren und effizienteren Durchführung von Aktualisierungen.

Aber auch deswegen, weil beispielhafte Modellspeicher, Widget-Hintergründe, Dienstprogramme usw. aber auch Handbücher, also alle Dateien die nicht zwingend für den Betrieb der neuen Software nötig sind und optional herunter geladen werden können, ohnehin nur mit dem PC-Programm "Firmware-Upgrade gr-Studio" heruntergeladen werden können.

• Eine Ressourcenaktualisierung ist diesmal wieder erforderlich!

## **Backup**

Vor der Aktualisierung des Senders sind Sicherungskopien aller Modelle und alle anderen installierten Dateien wie z.B. benutzerdefinierte Sprach-oder Bilddateien zu erstellen. Diese Dateien können dann ggf. nach der Aktualisierung der Firmware wieder zurück auf den Sender kopiert werden.

Des Weiteren ist ein Modell mit Ihren bevorzugten Widget-Einstellungen zu laden und dann sind diese Einstellungen unter "System" > "System Konfig" > "Modell Voreinst." > ... zu sichern um diese Einstellungen ggf. wieder herstellen zu können.

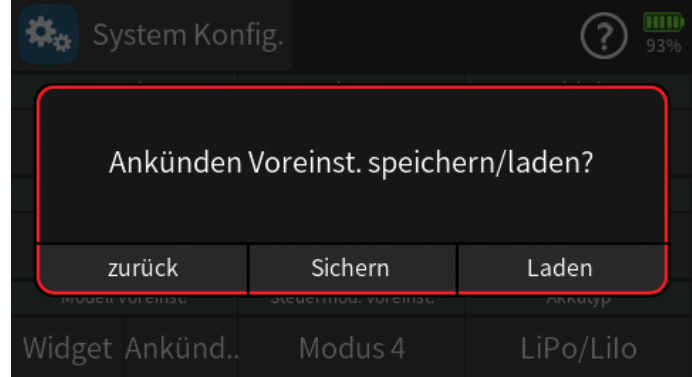

#### **Updateprioritäten**

- Das **WLAN-Update** lädt nur neu hinzugekommene Sprachdateien herunter und ändert keine Dateien, deren Namen mit den auf dem Server liegenden Dateien ohnehin übereinstimmt.
- Dateien, zu welchen auf dem Server namensmäßig kein Gegenstück existiert, löscht das WLAN-Update.

► Individuell erstellte Sprachdateien bleiben infolgedessen erhalten, solange diese den Dateinamen der Datei tragen, welche durch die individuelle Sprachdatei ersetzt wurde.

• Das **PC-Update** tauscht ALLE Sprachdateien aus, unabhängig davon, ob sie zwischenzeitlich geändert wurden oder nicht.

► Im Falle eines PC-Updates müssen infolgedessen alle individuell erstellten Sprachdateien nach einem Sender-Update erneut in das betroffene Voice-Verzeichnis kopiert werden.

• Der im Verzeichnis "Voice" mit einem der vorherigen Firmware-Updates neu eingeführte Unterordner "dv" wird weder von einem WLAN- noch von einem PC-Update angetastet.

► Der Unterordner "dv" eignet sich somit beispielsweise für Sicherungen oder für eine individuelle, von Update-Mechanismen unantastbare, Zusammenstellung von Voice-Dateien.

• Unsere YouTube-Videos zeigen, wie der Sender aktualisiert werden kann:

https://www.youtube.com/ControlHobbies

Überprüfen Sie alle Funktionen Ihrer Modelle nach dem Update extrem sorgfältig. Durch Änderungen in der Modellspeicherstruktur könnten sich Funktionen verändert haben.

### **Firmware Upgrade Studio**

Im Rahmen eines Ressourcenupdates können wahlweise auch Beispielkarten für GPS-Live-Widgets, Modelle, Bilder und Widget-Hintergründe herunter geladen werden. Dabei ist zu beachten, dass all diese Beispiele nur zu Anschauungszwecken dienen und deshalb nur als Referenz verwendet werden sollten. Für deren störungsfreie Funktionalität wird insofern keine Garantie übernommen.

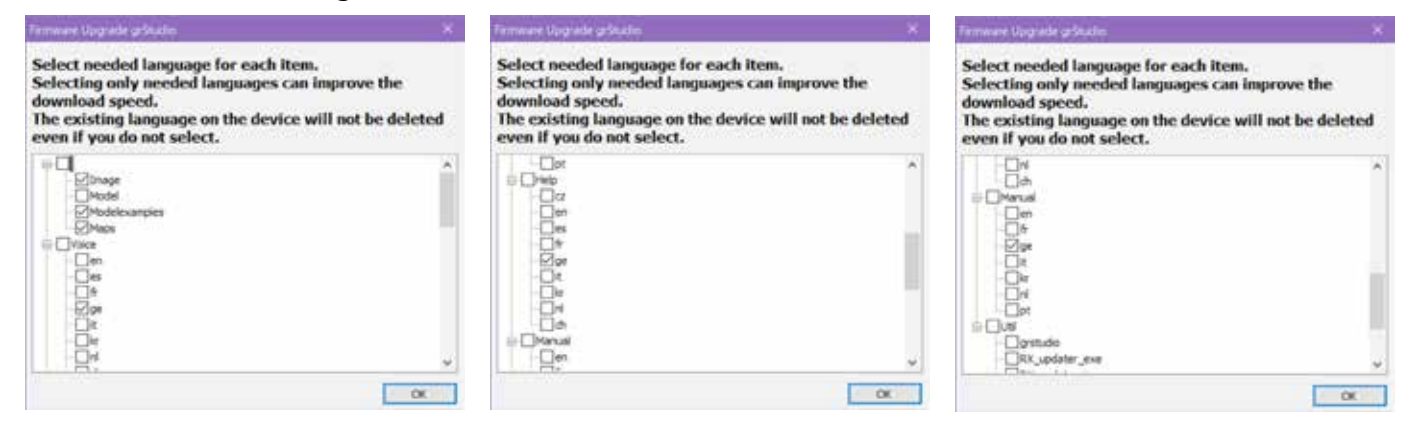

## **Model Speicher**

Die neue Softwareversion führt Änderungen an der Struktur von Modelldateien ein. Laden Sie deshalb systematisch jeden bestehenden Modellspeicher in den Sender um diese während des jeweiligen Ladens zu konvertieren und entladen Sie diese jeweils unmittelbar anschließend um diese in konvertierter Version zu speichern.

#### *Wichtige HinweisE*

- *• Nach einem Update sind aus Sicherheitsgründen alle Funktionen aller vom Sender-Update betroffenen Modellspeicher sorgfältig zu überprüfen.*
- *• Auf den aktuellen Softwarestand konvertierte Modellspeicher sind inkompatibel zu Sendern mit älterem Softwarestand.*

*► Ggf. muss ein Sender mit älterem Softwarestand zumindest auf den Stand gebracht werden, der zum Modellspeicher passt, oder es muss auf eine zum Softwarestand des Senders passende ältere Sicherung des betreffenden Modellspeichers zurück gegriffen werden.*

- *• Der Softwarestand des Senders wird während des Senderstarts rechts unten im Display eingeblendet und ist während dessen normalen Betriebs jederzeit im Menü "Info & Update" unter "GUI" zu finden.*
- *• Der Softwarestand des Modellspeichers kann aber auch mit Hilfe eines Texteditors ausgelesen werden, beispielsweise mit dem unter "Windows Zubehör" zu findenden "Editor". Um in diesem die mdl-Dateien zur Anzeige auswählen zu können, ist der Öffnen-Dialog rechts unten auf "Alle Dateien" umzustellen:*

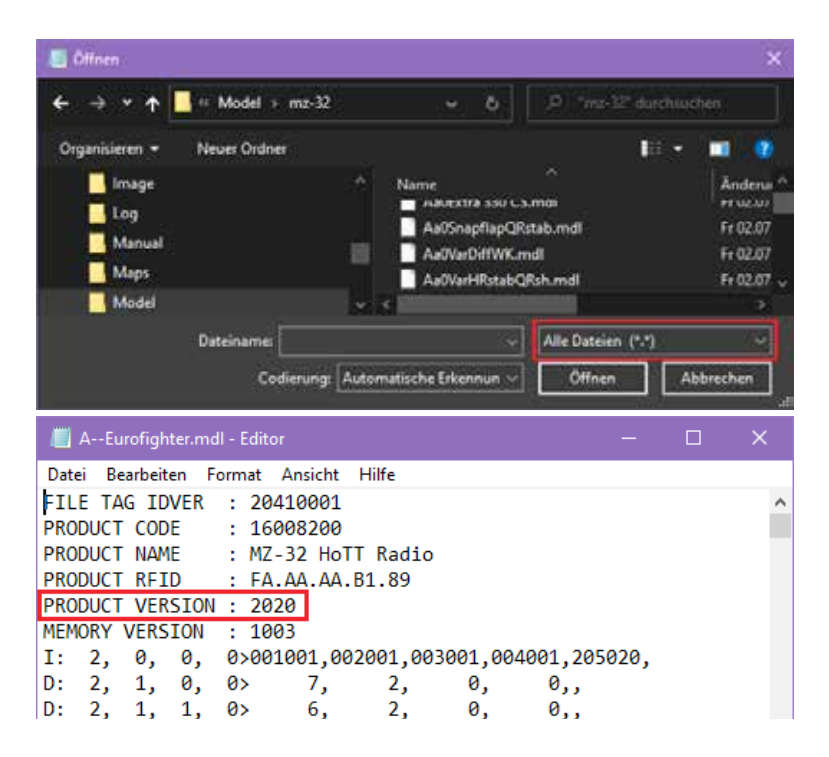

## **Überblick über die Neuheiten**

Diese neue Softwareversion enthält viele neue Funktionen und Verbesserungen für die *Graupner* Sender **mc-32ex HoTT**, **mz-16 HoTT** und **mz-32 HoTT**, die die Benutzerfreundlichkeit und Nutzungsmöglichkeiten Ihres Senders erhöhen.

## **Power-Taste (betrifft nur Handsender mz-16/32)**

Wird die Power-Taste länger gedrückt gehalten als zum Ausschalten nötig, startet der betreffende Sender nach dem Runterfahren nun automatisch neu.

## **Geber Ankündigung**

Spalte "Vibration" hinzugefügt:

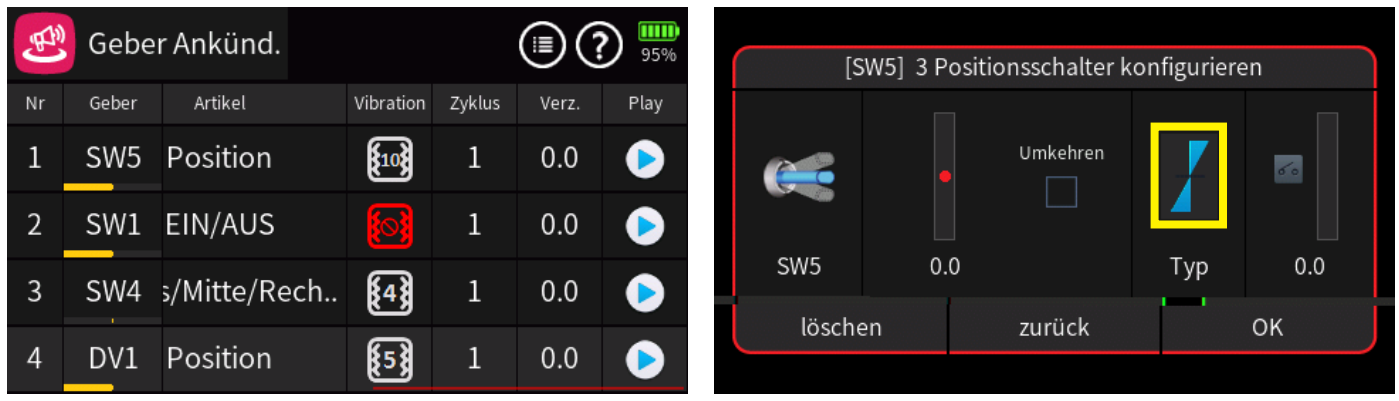

Je Geber bzw. Zeile können einschließlich des Symbols für "kein" Alarm bis zu drei Alarmsymbole zugewiesen werden.

- #8 1x kurz vibrieren
- #9 2x kurz vibrieren
- #10 3x kurz vibrieren

Voraussetzung für eine korrekte Funktion ist jedoch, dass als Geber- oder Schaltertyp der oben rechts im Konfigurationsmenü gelb umrandete ausgewählt bzw. auf diesen umgestellt wurde.

Bei Wahl von "Position" in der Spalte "Artikel", ertönt beim Positionswechsel des betreffenden Schalters oder Gebers nur der Vibrationsalarm entsprechend den jeweiligen Einstellungen. Wurden andere

"Artikel" ausgewählt, werden nach Positionswechsel sowohl die jeweilige Ansage als auch der Vibrationsalarm aktiviert ... oder Letzterer auch nicht, wenn das rote Symbol für "kein Alarm" für diese Position ausgewählt wurde.

#### *Hinweis*

*Kurzes Antippen des Vibrationssymboles wählt im Rotationsverfahren das jeweils nächste, langes Antippen das jeweils vorherige Symbol aus.*

### **Uhren**

Es kann nun individuell ausgewählt werden, ob die jeweilige Anzahl an Minuten und Sekunden jeweils gefolgt von der Einheit "Minuten" bzw. "Sekunden" angesagt wird, oder ob die Ansage der Einheit "Minuten" und/oder "Sekunden" unterdrückt wird:

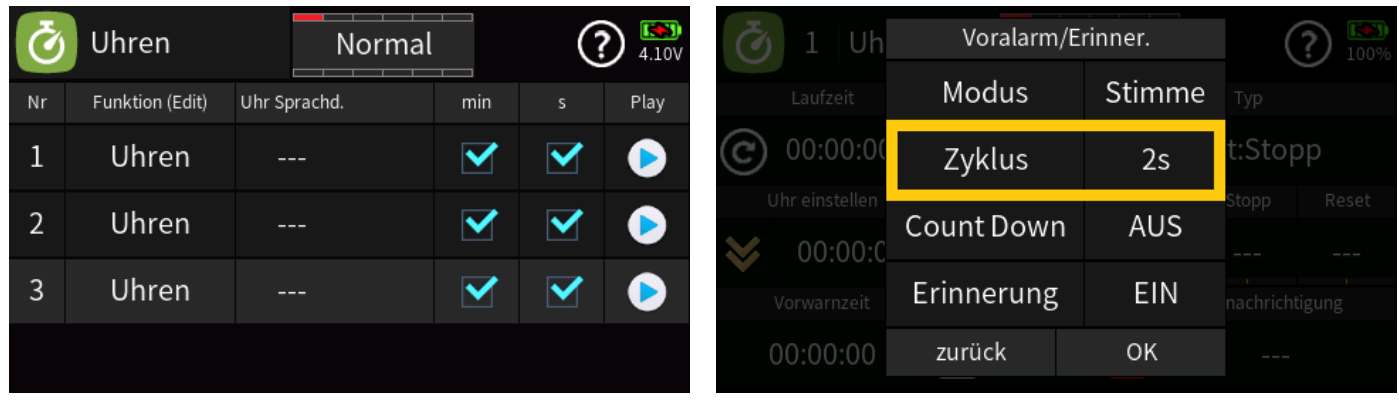

Dennoch können sich Voralarme unterschiedlich verhalten, denn es wurden der Option "Zyklus", zu finden unter "Uhren => Detail => Voralarm/Erinnerung", Zykluszeiten von 2s und 3s hinzugefügt, bei welchen, völlig unabhängig von obigen Einstellungen, allein aus zeitlichen Gründen die auf den jeweiligen Wert folgende Ansage der passenden Einheit unterdrückt wird:

- Bei Wahl von 2 Sekunden, wird nur die jeweilige Anzahl, aber nicht die zugehörige Einheit "Minuten" bzw. "Sekunden" angesagt, da ansonsten die Ansage zu lange dauern würde.
- Bei Wahl von 3 Sekunden, wird nur die Anzahl der Sekunden, aber nicht die zugehörige Einheit "Sekunden" angesagt, da ansonsten die Ansage zu lange dauern würde.
- Zwischenzeiten oder Zeitansagen für Timer 1 … 6 sagen ebenfalls nicht die Einheit an, wenn die Voralarmzyklus-Option 2s oder 3s ist, weil in diesem Fall der Timer wahrscheinlich für den Wettbewerb verwendet wird und die Wettbewerbspiloten möglichst kurze Meldungen bevorzugen.

### **Systemwarnungen**

Warnung "Keine Telemetriedaten empfangen" hinzugefügt.

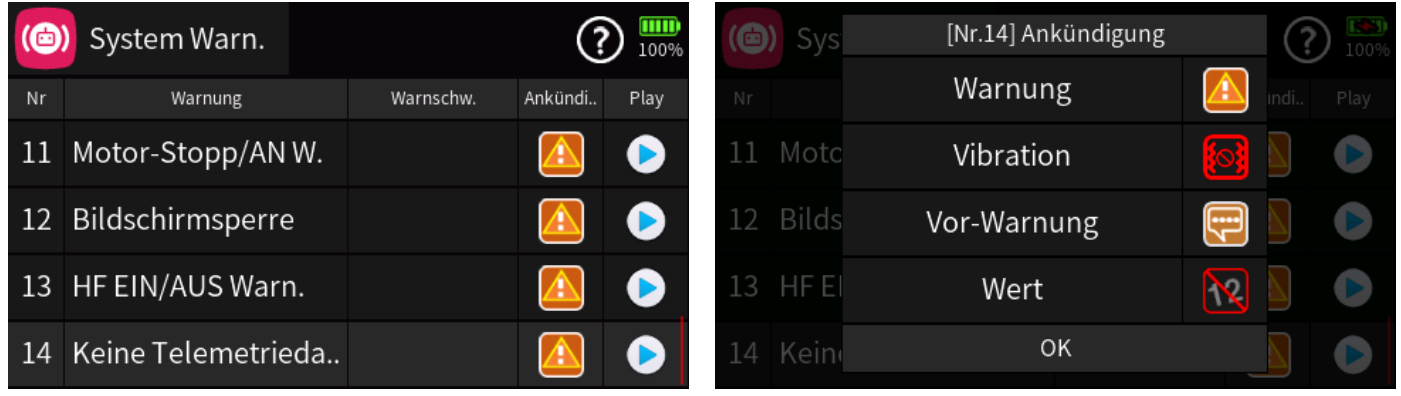

Deaktivieren von "Warnung" deaktiviert die gesamte Warnung einschließlich der rot-Färbung des *Graupner*-Schriftzuges.

- Ist nur die Option "Warnung" aktiviert, blinkt permanent der rote *Graupner-Schriftzug und es* ertönt die Ansage "keine Telemetriedaten empfangen" wenn keine Telemetriedaten empfangen werden.
- Ist nur die Option "Vor-Warnung" aktiviert, ertönt–sobald wieder Telemetriedaten empfangen werden–ein Warnsignal (Klingelton) gefolgt von der Ansage der Signalstärke in %.
- Sind die Optionen "Warnung" und "Wert" aktiviert, blinkt permanent der rote Graupner-Schriftzug und es ertönt die Ansage "keine Telemetriedaten empfangen" solange, bis entweder wieder Telemetriedaten empfangen werden oder die "Stimme" mit dem zuvor im Menü "System Konfig." des System-Menüs der Option "Warn. Stumm&Aktiv" zugewiesenen Schalter stumm geschaltet wird.
- Sind die Optionen "Warnung" und "Wert" aktiviert, können "Vibrationsalarm" und "Vor-Warnung" (Klingelton) beliebig konfiguriert werden.

### **Kanal Sequenzer**

Dem Kanal-Sequenzer wurde ein weiterer Kanal hinzugefügt, sodass jetzt max. 4 Kanäle genutzt werden können:

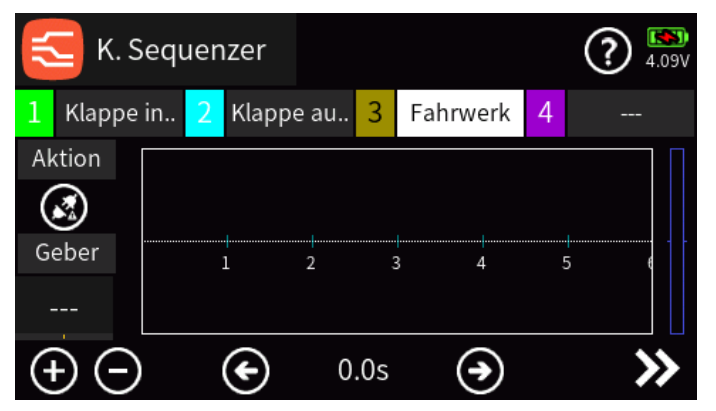

Des Weiteren können nun–nachdem der Vorwärtssequenzer für alle Punkte zwischen den Endpunkten eingestellt wurde–die im Vorwärtsbetrieb gesetzten Punkte im Rückwärtsbetrieb auf der Zeitachse verschoben werden:

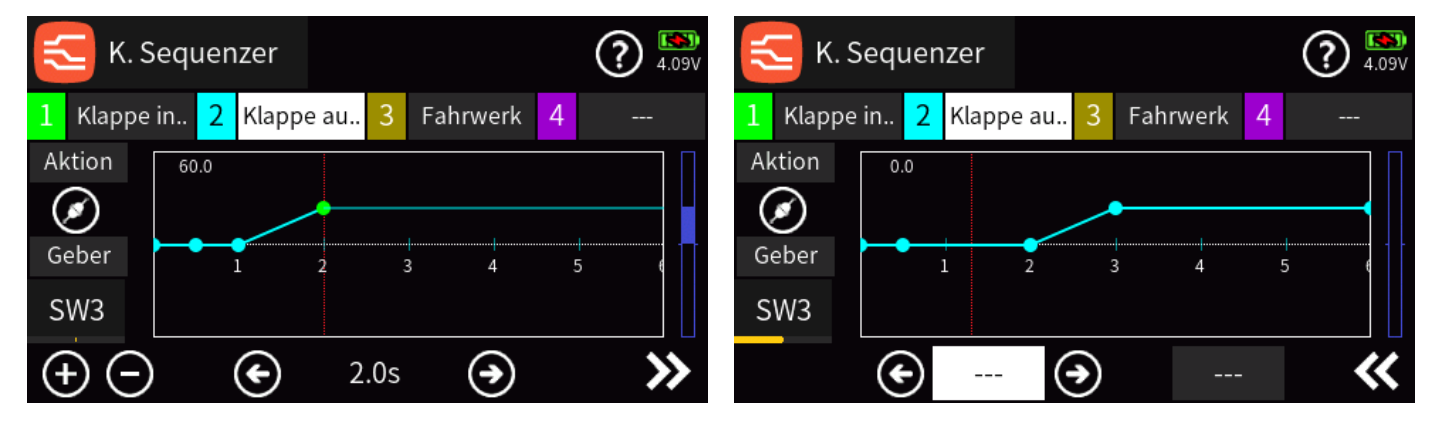

Sollen unterschiedliche Zeitwerte für Vorwärts- und Rückwärtslauf verwendet oder korrigiert werden, sollte nur an den Endpunkten von Vorwärts- auf Rückwärtslauf, und umgekehrt, umgeschaltet werden. Anderenfalls kann das unerwünschte Effekte zur Folge haben.

#### *Achtung*

Sind bereits programmierte Kanal-Sequenzer vorhanden, ist nach dem Sender-Update unbedingt zu prüfen, ob diese noch korrekt funktionieren.

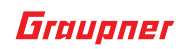

## **Digital Schalter**

Die Auswahl der Modi wurde um den Modus "Taster" ergänzt:

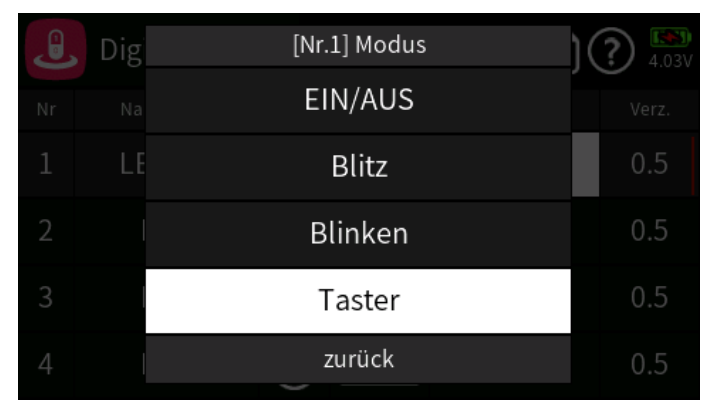

Jedes Antippen des Wertefeldes in der Spalte "EIN/AUS" schaltet das am entsprechenden Empfängerausgang angeschlossene Gerät-analog zum weiter oben beschriebenen "EIN/AUS"-Modus-jeweils um zwischen "EIN" und "AUS":

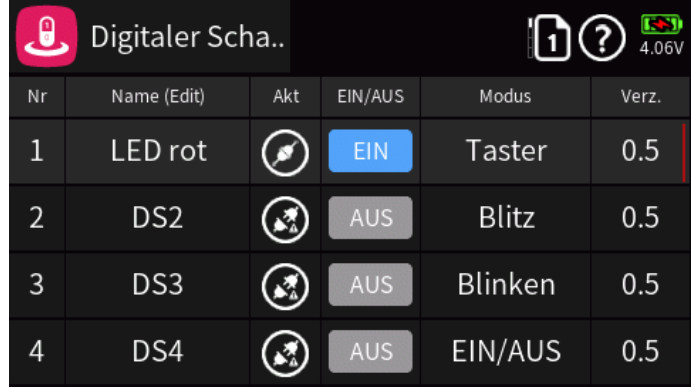

Wurde der entsprechende Digitalschalter im Menü "digit. Schalter" zuvor "EIN"-geschaltet, siehe vorstehende Abbildung, bleibt das angeschlossene Gerät nach Antippen des zugehörigen Schalter-Widgets weiterhin solange "EIN", solange das Schalter-Widget angetippt wird. Andernfalls wird das angeschlossene Gerät durch Antippen des zugehörigen Schalter-Widgets "EIN"-geschaltet und bleibt solange "EIN", solange das Schalter-Widget angetippt wird:

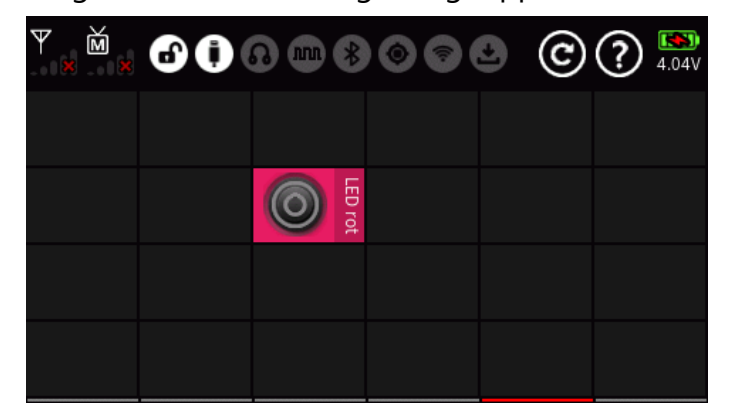

#### *Hinweis*

*Das Schalter-Widget kann nur editiert werden, wenn der betreffende Digital Schalter im Menü "digit. Schalter" in der Spalte "Akt" zuvor deaktiviert wurde.*

## **Widgets**

• Es können nun einzelne Widget-Seite gespeichert und eine einzelne Widget-Seite aus der Widget-Voreinstellungsdatei geladen werden.

*Das Laden und Speichern aller Widgetseiten erfolgt weiterhin über das Menü "Systemeinstellungen".*

#### *Wichtiger Hinweis*

Es ist unbedingt darauf zu achten, dass auf diesem Wege nur Voreinstellungsdatei mit nur einer gesicherten Seite geladen werden. Wird eine Voreinstellungsdatei mit mehr als einer darin gesicherten Seite geladen, sind unerwünschte Nebeneffekte auf weitere Widget-Seiten keinesfalls ausgeschlossen.

• Es kann nun ausgewählt werden, ob die Titelzeile von Widgets farblich absetzt oder in die gewählte Hintergrundfarbe integriert angezeigt wird.

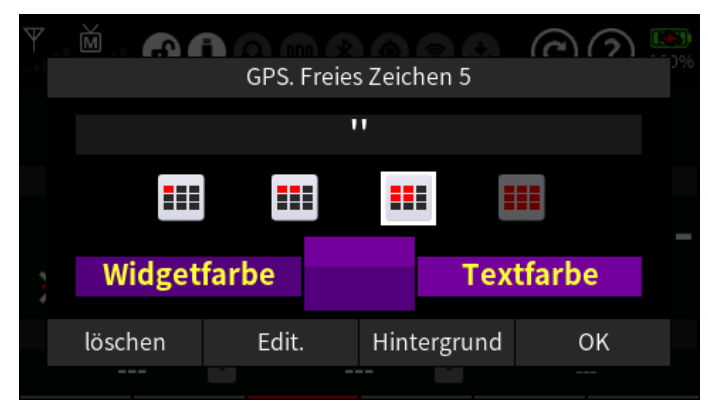

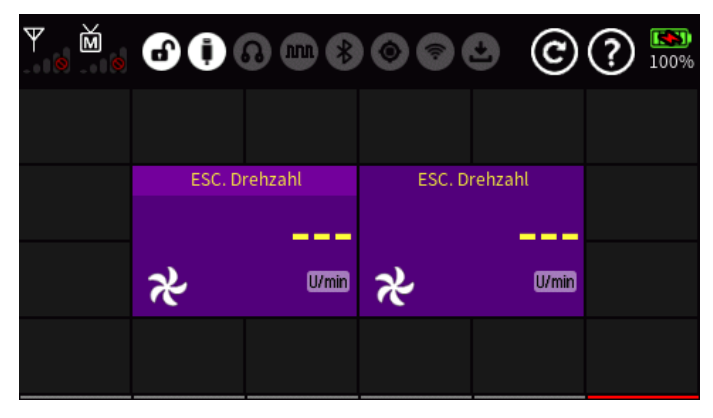

- Die Auswahl an 1x1 Widget wurde erweitert.
- Die Auswahl an Datenquellen für Widgets wurde von einem auf vier Drehzahlsteller und einer auf vier Turbinen erweitert.

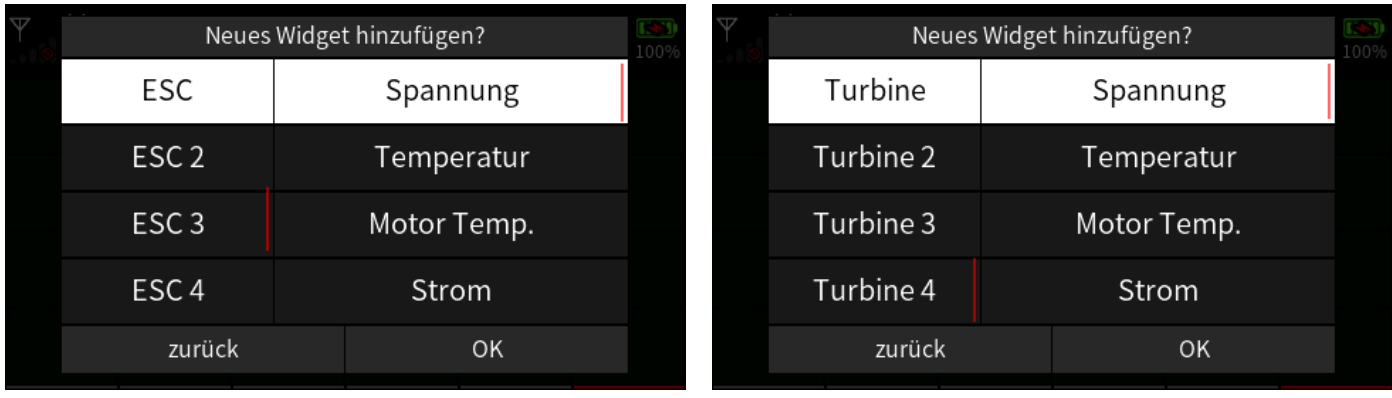

#### • **GPS DIST./ALT./SPEED widgets**

langes Antippen setzt die Ausgangsposition zurück und löscht die Route kurzes Antippen setzt bei 2x2 Widgets die Ausgangsposition zurück und löscht die Route kurzes Antippen löscht bei 6x4 Widgets (Karten-Widget in voller Größe) die Route

#### • **GPS-Widget LONGITUDE, LATITUDE**

beliebiges Antippen setzt die Ausgangsposition zurück und löscht die Route

#### **GPS Map**

- Die GPS (Flug-)Route wird nun angezeigt. Die Farbe der Route wird durch die Widget-Hintergrundfarbe definiert.
- Werden pro Modellspeicher zwei oder mehr GPS-Karten verwendet, wird die Route auf der Karte angezeigt, die die GPS-Satelliten zuerst erkennt.
- Löschen der Route durch Antippen des Buttons "Clear all"  $\bigcirc$  rechts oben im Display.

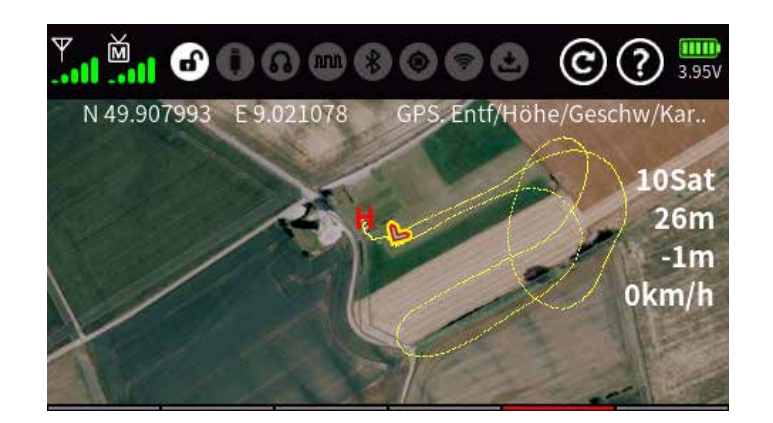

#### **Kurven Widgets**

- Dasjenige Kurvenwidget, welches zuerst eine funktionierende Timer-Funktion erkennt, speichert die Kurvenwerte in einer Tabelle und dadurch kann die Kurve auch nach dem Umschalten der Widgetseiten dargestellt werden.
- Es können jedoch nicht gleichzeitig GPS-Routen und Widget-Kurven gespeichert werden.
- Die Farbe der Kurve wird nun von der Wahl der Farbe des Widgettextes bestimmt.

#### **Headset anrufen**

Die Widgetauswahl unter "System" wurde um die Option "Headset anrufen" erweitert:

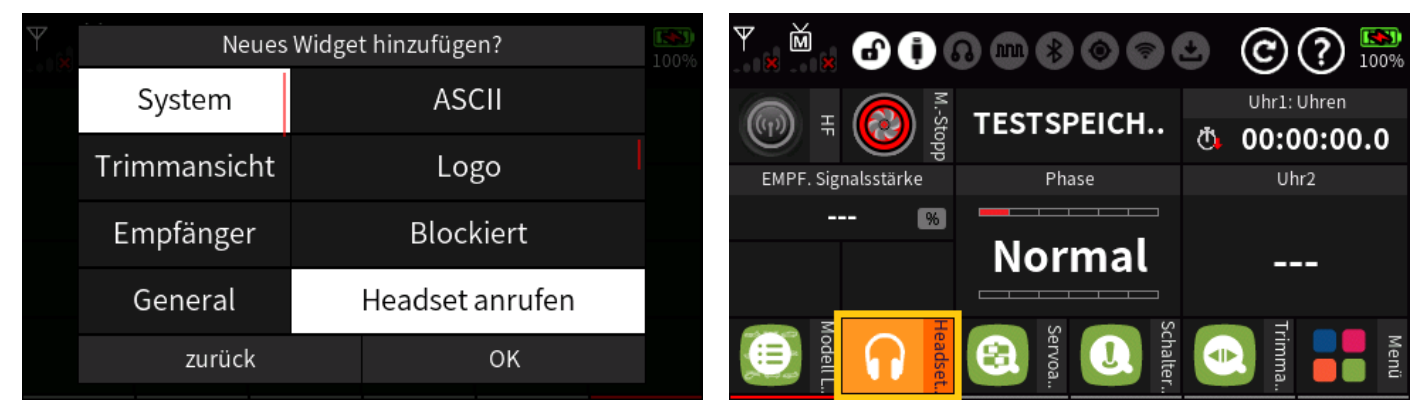

Um diese Option nutzen zu können, ist zuvor der Bluetooth-Anschluss zu aktivieren und dieser mit einem Bluetooth-Headset gekoppelt werden.

#### **neue Widgets "Trimm Ansicht"**

Die neuen Widgets bieten die Möglichkeit, die Trimmpositionen der Trimm-Geber DT1 … DT8 in verschiedenen Widget-Größen und Kombinationen zu visualisieren:

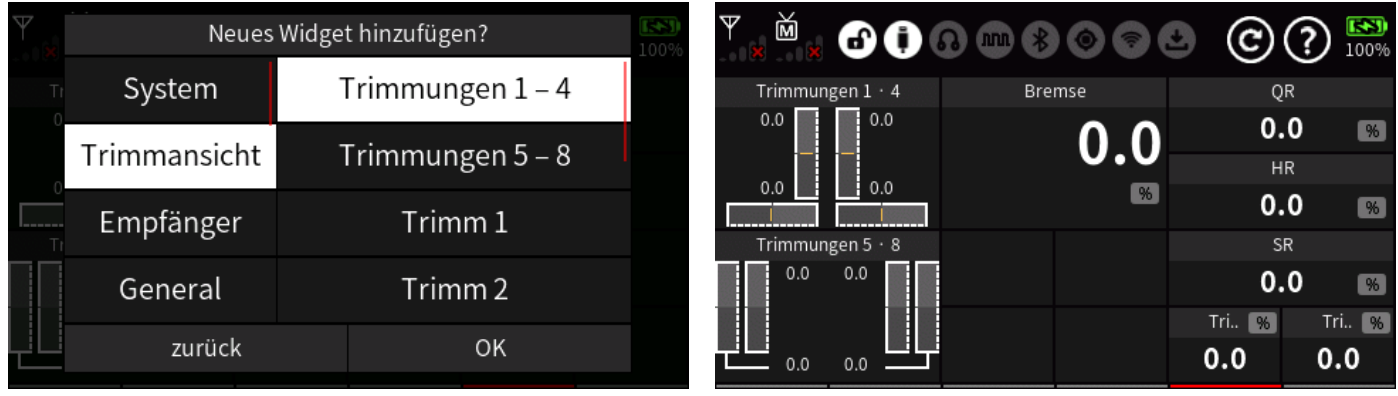

# **Änderungen / Ergänzungen**

## **Allgemein**

Einsparung von Speicherplatz durch Änderung der Art und Weise, wie die farbigen Hintergründe der Widgets erstellt werden.

## **Bremseinstellung bei Flugmodell**

Die Optionen "QR 3+4" und "WK 3+4" funktionierten nicht phasenabhängig, solange QR 1+2 nicht ebenfalls auf phasenabhängig eingestellt war. Dies ist nun korrigiert.

## **Logische Schalter**

Beim Logischen Schalter "=" werden nur noch Werte vor dem Komma berücksichtigt. Nachkommastellen werden entsprechend gerundet.

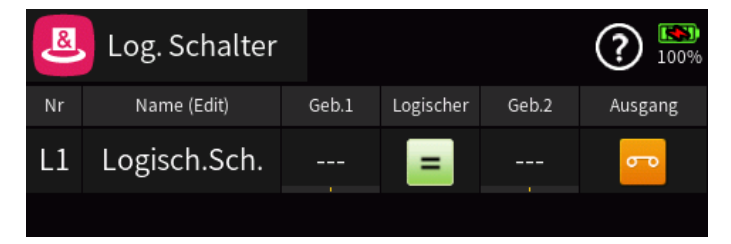

## **ELRS Protokoll**

Die Telemetrie-Übertragung von Höhe, Vario, GPS-Entfernung und Heimatentfernung wird nun unterstützt, einschließlich der Darstellung in den entsprechenden Widgets.

### **Wifi**

Tritt ein Download-Fehler auf, wird nun das Update gestoppt und kann nach dem Aus- und Einschalten des Senders erneut gestartet werden.

### **Korrekturen**

- **Trimm-Set** Die Berechnung der Trimmwerte für die Funktion "Trimm speichern" wurde korrigiert.
- Das Verhalten des Downtimers wurde für den Fall korrigiert, wenn das Hochzählen die Vorwarnung anderer Timer blockiert.
- 1X1-Widget-Überschriftenfarbe bei hochzählenden Downtimer korrigiert.
- Außerdem wurden diverse kleinere Bugs beseitigt!

## **Service**

Zum 1. Juni 2023 haben sich die Service-Center von *Graupner* neu strukturiert. Seitdem ist der *Graupner* Service nur noch über folgende Internetseiten zu erreichen:

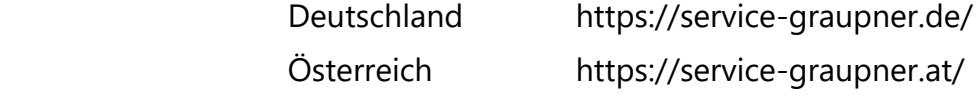

Seitdem gelten auch die auf den beiden nachfolgenden Seiten eingefügten Garantie-Bedingungen:

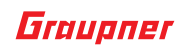

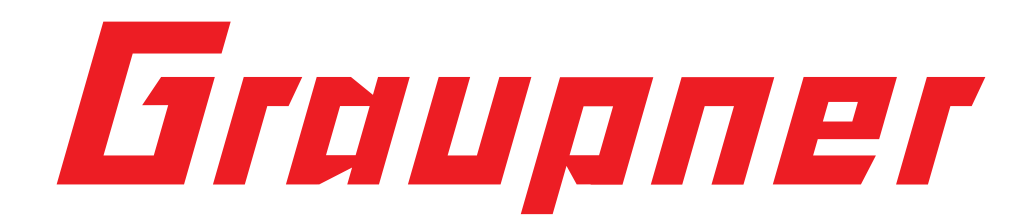

## **1. Garantiedauer**

Die Garantiedauer beträgt für:

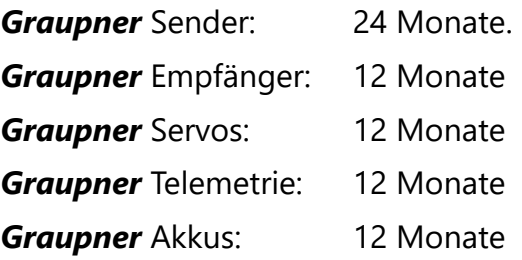

## **2. Garantieumfang**

Die Garantie umfasst die kostenlose Beseitigung der festgestellten Material- oder Verarbeitungsfehler.

Die Garantie deckt jedoch weder die Kosten für den Transport des Produktes noch die mit dem Transport zusammenhängenden Risiken.

Der Versender hat dabei selbständig darauf zu achten, dass das von ihm versendete Produkt transportsicher verpackt wird.

Die Beseitigung des Fehlers erfolgt nach Wahl durch Reparatur oder Austausch (Teile und Geräte). Ausgetauschte Teile oder Geräte gehen in unser Eigentum über.

Austauschgeräte und Ersatzteile können neu oder aufgearbeitet sein.

Die Sicherung der in einem Produkt gespeicherten oder hinterlegten Daten und Programmierungen wird bei der Durchführung von Garantiearbeiten nicht gewährt.

Die spätere Weiterveräußerung sowie die Durchführung von Garantiearbeiten, inklusive Austausch, führen weder zu einer Verlängerung noch zu einem Neubeginn der Garantie.

Sofern die Garantie ausschließlich auf das Ersatzteil gegeben wird, sind sonstige Kosten wie Arbeitslohn, Anfahrtskosten oder Portokosten nicht von der Garantie umfasst.

## **3. Inanspruchnahme der Garantie**

Zur Inanspruchnahme der Garantie müssen …

- 1. … auftretende Mängel, sobald diese sich zeigen, unverzüglich gemeldet und
- 2. … die Originalrechnung oder der Kassenbeleg des Fachhändlers (unter Angabe von Kaufdatum, Modellbezeichnung und Name des Fachhändlers) vorgelegt werden.

## **4. Ausgeschlossene Kosten und Mängel/Schäden**

Die Garantie schließt aus:

- 1. Kosten für regelmäßige Kontrollen, Wartung und Reparatur sowie Ersatz von Verschleißteilen und Verbrauchsmaterial.
- 2. Defekte, die durch falsche Bedienung, Behandlung oder fehlerhafte Installation entstanden sind.
- 3. Schäden, die durch den Transport oder unsachgemäße Verpackung entstehen.
- 4. Mittelbare Folgen eines eventuellen Fehlers (Nutzungsausfall, entgangener Gewinn etc.).

- 5. Schäden, die auf Nichteinhaltung der Herstellerempfehlung zurückzuführen sind.
- 6. Schäden (z.B. Kratzer, Dellen), hervorgerufen durch äußere Einwirkungen, Flüssigkeiten, Stürze, mechanische Einflüsse, chemische und pflanzliche Produkte, Nikotin- oder Fettablagerungen, sonstige Verschmutzungen, unsachgemäße Montage, Montage und/oder Nutzung von nicht von *Graupner* zugelassenem Zubehör etc.
- 7. Höhere Gewalt, wie z.B. Blitzschlag, Brand, Überschwemmung, Sturm, Erdbeben, Krieg, etc.
- 8. Nicht bestimmungsgemäßen Gebrauch.
- 9. Anschluss an eine falsche Netzspannung oder Stromart.
- 10. Unzureichende oder fehlerhafte Belüftung oder andere Gründe, auf die *Graupner* keinen Einfluss hat.
- 11. Eingriffe von Personen, die hierzu weder autorisiert noch von Graupner ermächtigt worden sind.

## **5. Ausschlüsse von der Garantie**

Die Garantie findet keine Anwendung, wenn …

- 1. … die Nutzung über eine produktübliche Nutzung hinausgeht.
- 2. … ein Mangel nicht unverzüglich gemeldet wurde.
- 3. … *Graupner* nicht unverzüglich Gelegenheit zur Durchführung von Garantiearbeiten gegeben wurde.
- 4. … in das Produkt Teile eingebaut worden sind, deren Verwendung *Graupner* nicht genehmigt hat oder das Produkt in einer von *Graupner* nicht genehmigten Art und Weise verändert wurde:
- 5. … das Produkt unsachgemäß behandelt oder überbeansprucht wurde:
- 6. … die Seriennummer nicht vorhanden ist, bzw. geändert, gelöscht, entfernt oder in anderer Form unkenntlich gemacht wurde.
- 7. … das Produkt als B-Ware erworben wurde.